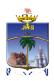

## Office of the Controller of Examinations St. Joseph's College (Autonomous) Tiruchirapalli – 620 002

19.06.2021

## INSTRUCTIONS TO THE STUDENTS: SEMESTER ARREAR EXAMS – JUNE 2021

- 1. Semester Arrear Examinations of June 2021 for all the UG and PG Students will be conducted from 21<sup>st</sup> June 2021 only in online mode through college ERP: Student's Dashboard.
- 2. Duration of the exams: 3 Hours. There will be 4 sessions in a day.

| Session | URL                                                                                                | Log-in<br>Time | To download Question<br>Paper |            | To upload the Answer<br>Script |            |  |
|---------|----------------------------------------------------------------------------------------------------|----------------|-------------------------------|------------|--------------------------------|------------|--|
|         |                                                                                                    |                | Begin<br>Time                 | End Time   | Begin<br>Time                  | End Time   |  |
| I       | exam2.sjctni.edu                                                                                   | 08.45 a.m.     | 09.00 a.m.                    | 09.30 a.m. | 12.00 noon                     | 01.00 p.m. |  |
| II      | exam2.sjctni.edu                                                                                   | 10.45 a.m.     | 11.00 a.m.                    | 11.30 a.m. | 02.00 p.m.                     | 03.00 p.m. |  |
| III     | exam2.sjctni.edu                                                                                   | 01.15 p.m.     | 01.30 p.m.                    | 02.00 p.m. | 04.30 p.m.                     | 05.30 p.m. |  |
| IV      | exam2.sjctni.edu                                                                                   | 03.15 p.m.     | 03.30 p.m.                    | 04.00 p.m. | 06.30 p.m.                     | 07.30 p.m. |  |
| UG      | Part-I, Part-II, Part-III Major (Core, Core Electives), Allied Courses Duration 3.00 Hour          |                |                               |            |                                |            |  |
|         | Part-IV Exams begin as scheduled; Duration 2.00 Hours; Submission of scripts advanced by 1.00 hour |                |                               |            |                                |            |  |
| PG      | All courses 3.00 Hour Duration                                                                     |                |                               |            |                                |            |  |

- 3. Students are asked to use **the appropriate URL in the address bar, (which will take them to the Online Exam Login page) at least 15 minutes** prior to the start of the exam with their Register Number and Date of Birth to get into the online dashboard.
- 4. Don't be panic in case of any difficulty. **Call any of these numbers on all occasions for help:** 0431-4226383 / 0431-4226384 / 9600948935
- 5. Download the question paper and leave the portal to start writing the exams
- 6. Use only one side of A4 sheet with a neat margin to write the question number clearly
- 7. Write the following details **on the first page** of the answer script:

| Register Number | Course Code  |  |
|-----------------|--------------|--|
| Semester        | Course Title |  |
| Name            | Signature    |  |

8. Write a minimum of 25 lines in a page, neatly and legibly

- 9. Finish writing within the stipulated time, scan the pages in correct order **using** suitable scanner (e.g. Clear Scan) and create a PDF in order to upload the file in the Student's Dash Board created for this purpose.
- The file name should be your register number\_course code 6 digits for UG (e.g. 17UPH101\_630216) & 4 digits for PG (e.g. 18PEN101\_4115)
- 11. Only PDF alone can be uploaded with the file size of 5 MB
- 12. Enter once again through the same URL into the online Exam login. Upload the file immediately or within 1 hour after checking the content belonging to the course of the day.
- 13. Ensure that the uploaded file is the correct one by downloading the file from the dashboard and check for its entirety. If it is not the correct one, upload the correct one. The file uploaded lastly will be the final script for valuation.
- 14. Log-out from the Students' Portal
- 15. Your log-in and log-out entry for both downloading the question paper and for uploading the answer scripts will be considered for your attendance in the given exam; they do not guarantee the submission of the answer scripts
- 16. It is the responsibility of the students to submit the script, and check and validate the correctness of the same
- 17. Sending the Answer Scripts (PDF files) to the O/o CoE through mail is strictly prohibited. It will not be considered for valuation
- 18. Students are advised to **keep all the original answer script** for all papers attempted for their exams safely and neatly arranged and stapled

, signed had Ry

Controller of Examinations